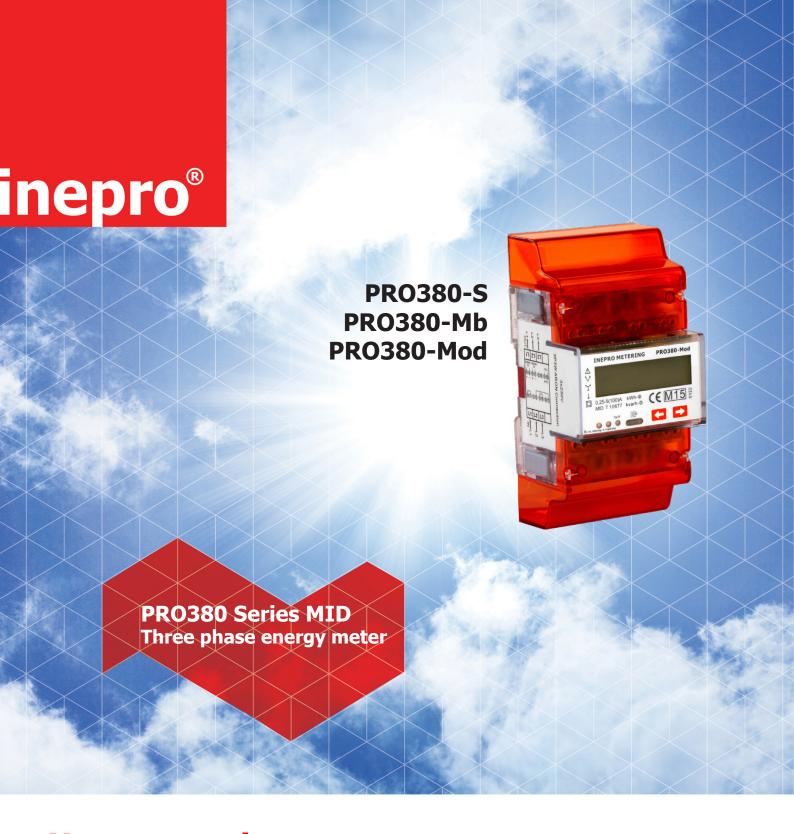

### **User manual**

Version: 2.18-5

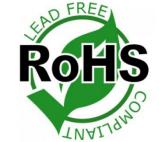

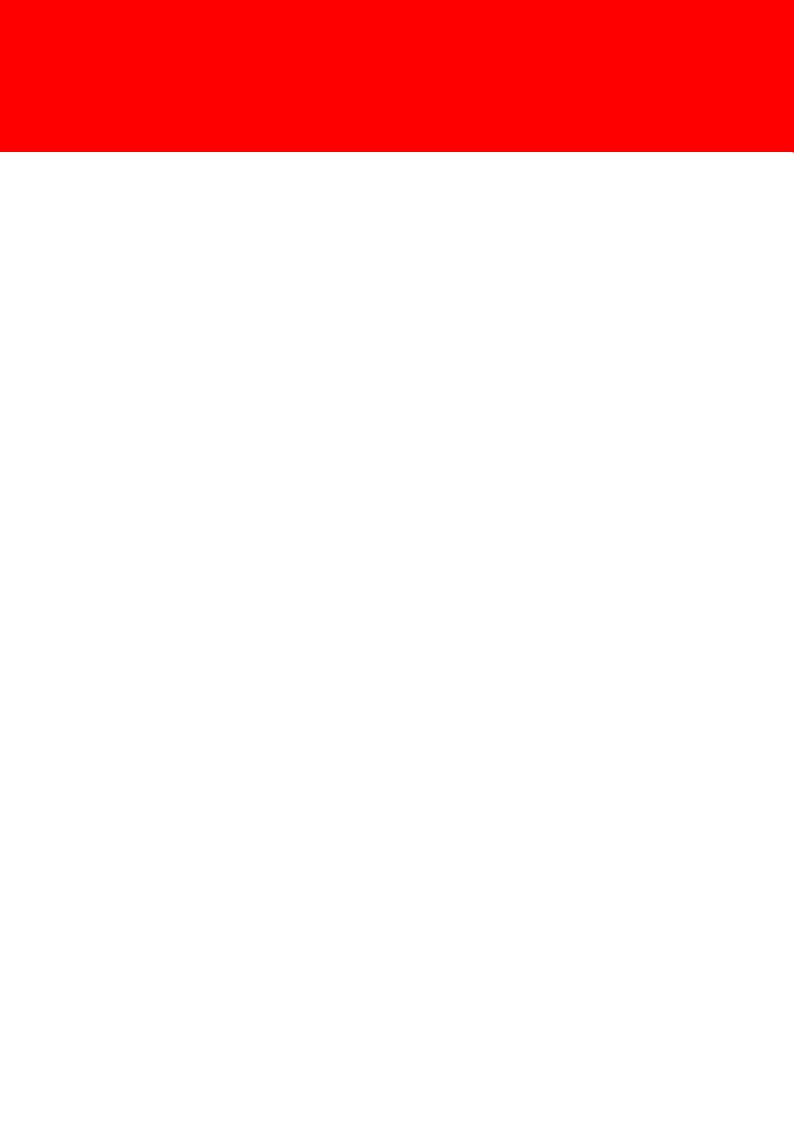

# 1 Index

| 1 Index                                                        |    |
|----------------------------------------------------------------|----|
| 2 Safety instructions                                          |    |
| 3 Foreword                                                     | _  |
| 4 Certificates                                                 |    |
| 5 Specifications                                               |    |
| 5.1 Performance criteria                                       |    |
| 5.2 Basic errors                                               |    |
| 5.3 Infrared specification                                     |    |
| 5.4 M-bus communication specifications (PRO380-Mb only)        |    |
| 5.5 RS485 communication specifications (PRO380-Mod only)       |    |
| 5.6 Dimensions                                                 |    |
| 5.7 Connection diagram                                         |    |
| 6 Installation                                                 |    |
| 7 Operation                                                    |    |
| 7.1 Energy flow indication                                     |    |
| 7.2 Reactive energy indication                                 |    |
| 7.3 Tariff indication                                          |    |
| 7.4 Reading the meter                                          |    |
| 7.5 LCD display of the meter                                   |    |
| 7.6 Scrolling function....................................     |    |
| 7.7 Button scroll                                              |    |
| 7.8 Backlight                                                  |    |
| 7.9 Resettable day counter                                     |    |
| 7.10 S0 output rate                                            |    |
| 7.11 Combination code                                          |    |
| 7.12 Modbus/M-bus ID                                           |    |
| 7.13 Baud rate                                                 |    |
| 7.14 Parity                                                    |    |
| 7.15 Power down counter                                        |    |
| 7.16 Password                                                  |    |
| 7.17 CT ratio setting (PRO380-CT only)                         |    |
| 8 Troubleshooting                                              |    |
| 8.1 Errors / Diagnostics display                               |    |
| 8.2 Technical support                                          | 21 |
| Appendix 1 - PRO380 2 tariff function                          | 22 |
| A1.1 How to switch between T1 and T2                           |    |
| Appendix 2 - PRO380-Mb                                         |    |
| A2.1 Communicating via the M-bus output $\dots\dots\dots\dots$ |    |
| A2.2 M-bus register map                                        |    |
| Appendix 3 - PRO380-Mod                                        |    |
| A3.1 Communicating via the Modbus output                       |    |
| A3.2 Modbus register map                                       |    |
| Annendix 4 - Infrared PC software                              | 29 |

# 2 Safety instructions

#### Information for your own safety

This manual does not contain all of the safety measures for operation of this meter because special operating conditions, local code requirements or local regulations may necessitate further measures. However, it does contain information which must be adhered to for your own personal safety and to avoid material damage. This information is highlighted by a warning triangle with an exclamation mark or a lightning bolt depending on the degree of actual or potential danger:

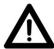

#### Warning

This means that failure to observe the instruction can result in death, serious injury or considerable material damage.

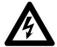

#### Caution

This means hazard of electric shock and failure to take the necessary safety precautions will result in death, serious injury or considerable material damage.

#### **Qualified personnel**

Installation and operation of the device described in this manual may only be performed by qualified personnel. Only people that are authorized to install, connect and use this device, who have the proper knowledge about labeling and grounding electrical equipment and circuits and can do so in accordance with local (safety)regulations, are considered qualified personnel in this manual.

#### **Use for the intended purpose**

This device may only be used for the application cases specified in the catalog and the user manual and only in connection with devices and components recommended and approved by Inepro Metering B.V.

#### Proper handling

The prerequisites for perfect, reliable operation of the product are proper transport, storage, installation and connection, as well as proper operation and maintenance. During its operation certain parts of the meter might carry dangerous voltages.

- Only use insulated tools suitable for the voltages this meter is used for.
- Do not connect while the circuit is connected to a power or current source.
- Only place the meter in a dry environment.
- The meter is intended to be installed in a Mechanical Environment 'M1', with Shock and Vibrations of low significance and Electromagnetic Environment 'E2', as per 2014/32/EC Directive. The meter is intended for indoor use. The meter shall be installed inside a suitable IP rated enclosure, in accordance with local codes and regulations.
- Do not mount the meter in an explosive area or exposed to dust, mildew and/or insects.
- Make sure the used wires are suitable for the maximum current of this meter.
- Make sure the AC wires are connected correctly before activating the current/voltage to the meter.
- Do not touch the meter's connection clamps directly with your bare hands, with metal, blank wire or other conducting material as you will risk an electric shock that could cause possible injury, serious injury or death.
- Make sure the protection covers are replaced after installation.
- Maintenance and repair of the meter should only be carried out by qualified personnel.
- Never break any seals (if present on this meter) to open the front cover as this might influence the functionality or accuracy of the meter, and will void all warranty.
- Do not drop, or allow physical impact to the meter as there are high precision components inside that may break and affect the meter measurement negatively.
- All clamps should be properly tightened.
- Make sure the wires fit properly in the connection clamps.
- If the wires are too thin it will cause a bad contact which can spark causing damage to the meter and its surroundings.

#### **Exclusion of liability**

We have checked the contents of this manual and every effort has been made to ensure that the descriptions are as accurate as possible. However, deviations from the description cannot be completely ruled out, so that no liability can be accepted for any errors or omissions in the information given. The data in this manual are checked regularly and the necessary corrections will be included in subsequent editions. If you have any suggestions, please do not hesitate to contact us.

#### Subject to technical modifications without notice.

#### Copyright

Copyright Inepro Metering August 2011.

It is prohibited to pass on or copy this document or to use or disclose its contents without express permission of Inepro Metering BV. Any duplication is a violation of the law and subject to criminal and civil penalties. All rights reserved, particularly for pending or approved patent awards or registered trademarks.

### 3 Foreword

Thank you for purchasing this energy meter. Inepro has a wide product range of devices. We have introduced a large number of energy meters on the market suitable for 110V AC to 400V AC (50 or 60Hz). Besides the normal energy meters we also developed our own pre-paid meters with chip card, chip card re-loaders and a complete PC management control system. For more information on other products please contact our sales department at sales@ineprometering.com or visit our website at www.ineprometering.com.

Although we produce this device according to international standards and our quality inspection is very accurate it's still possible that this device shows a defect or failure for which we do apologize. Under normal conditions your product should give you years of trouble free operation. In case there is a problem with the energy meter you should contact your distributor immediately. Most of our energy meters are sealed with a special seal. Once this seal is broken there is no possibility to claim any warranty. Therefore NEVER open an energy meter or break the seal of the device. The limited warranty is 5 years after production date, divided into various periods., after production, and only valid for production faults.

### **4 Certificates**

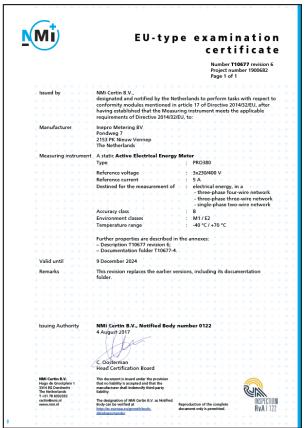

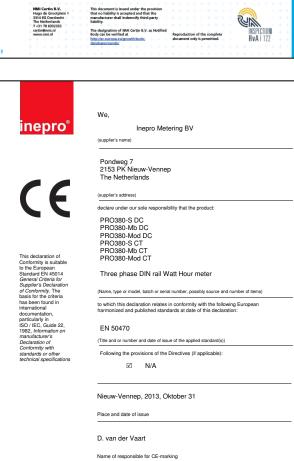

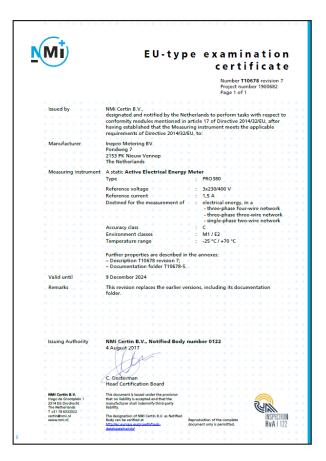

### **Declaration of Conformity**

We

Inepro Metering BV

Of

Inepro Metering BV Pondweg 7 2153 PK Nieuw Vennep The Netherlands

Ensure and declare that the apparatus:

 $\textbf{PRO380-S} \; (\text{direct}) \text{, } \textbf{PRO380-Mod} \; (\text{direct}) \text{, } \textbf{PRO380-M-bus} \; (\text{direct})$ 

 $\textbf{PRO380-S} \; (\text{CT}) \textit{,} \; \textbf{PRO380-Mod} \; (\text{CT}) \textit{,} \; \textbf{PRO380-M-bus} \; (\text{CT}) \\$ 

With the measurement range

230/400V, 5(100)A, 50Hz, 10.000imp/kWh (direct)

230/400V, 1,5(6)A, 50Hz, 10.000imp/kWh (CT)

are in conformity with the type as described in the

EC-type examination certificates T10677 (direct) and T10678 (CT)

and satisfy the appropriate requirements of the Directive 2014/32/EU  $\,$ 

September 01, 2016

Daan van der Vaart

# **5 Specifications**

Casing PC flame resistant plastic Nominal voltage (Un) 230/400V AC (3~) Operational voltage 3\*230/400V ±20% Insulation capabilities: - AC voltage withstand 4KV for 1 minute 6KV – 1,2µS waveform - Impulse voltage withstand Basic current (Ib) (1,5A for CT version) Maximum rated current (Imax) 100A (6A for CT version) 0.4%Ib-Imax Operational current range Overcurrent withstand 30Imax for 0,01s Operational frequency range 45-60Hz Internal power consumption ≤2W/Phase - ≤10VA/Phase (active - reactive) Test output flash rate (RED LED) 10.000 imp/kWh Pulse output rate 10.000/2.000/1.000/100/10/1/0,1/0,01 imp/kWh Pulse width - 1.000/2.000/10.000 pulses o 0 - 4.999W 40ms o 5.000 - 9.999W 20ms o 10.000 - 19.999W 10ms o 20.000 – 39.999W 5ms o > 40.000W 2,5ms- 100 pulses o < 50.000W 40ms o > 50.000W 20ms - Other pulses o Always 40ms Data store The data can be stored for more than 10 years without power 5.1 Performance criteria Operating humidity ≤ 75% Storage humidity ≤ 95% -40°C - +70°C Operating temperature range DC version Operating temperature range CT version -25°C - +70°C International standard EN50470-1/3 Accuracy class B (=1% accuracy) Protection against penetration of dust and water TP51 Insulating encased meter of protective class II

#### **5.2 Basic errors**

| 0,05Ib       | $Cos\phi = 1$    | ±1,5% |
|--------------|------------------|-------|
| 0,1Ib        | $Cos\phi = 0.5L$ | ±1,5% |
|              | $Cos\phi = 0.8C$ | ±1,5% |
| 0,1Ib - Imax | $Cos\phi = 1$    | ±1,0% |
| 0,2Ib - Imax | $Cos\phi = 0.5L$ | ±1,0% |
| •            | $Cos\phi = 0.8C$ | ±1.0% |

#### 5.3 Infrared specification

Infrared wavelengths 900- 1000nm

Communication distance Direct contact

Protocol IEC62056-21:2002 (IEC1107)

#### 5.4 M-bus communication specifications (PRO380-Mb only)

Bus type M-bus

Baud rate 300, 600, 1200, 2400 (default), 4800 and 9600

Range ≤1000m

Downlink signal Master to slave. Voltage modulation Uplink signal Slave to master. Current modulation

Cable JYSTY (nx2x0,8)
Protocol EN13757-3

Unit loads  $\pm 2$ 

Max. number of meters 64 per bus\*

#### 5.5 RS485 communication specifications (PRO380-Mod only)

Bus type RS485

Protocol MODBUS RTU with 16 bit CRC Baud rate 1200, 2400, 4800 and 9600 (default)

Address range 1-247 user settable Maximum bus load 60 meters per bus\*

Range 1000m

\*Note that the maximum number of meters is dependent on the converter, baudrate (the higher the baudrate, the smaller the number of meters which can be used) and the circumstances under which the meters are installed.

#### **5.6 Dimensions**

Height without protection cover 92,4 mm
Height 141 mm
Width 70 mm
Depth 63 mm
Max. diameter power connection clamps 25mm²

(Flex core) 35 mm<sup>2</sup>

(Solid copper) 0,39 Kg (net)

Weight

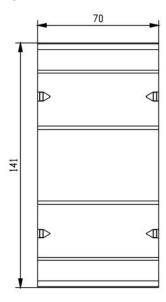

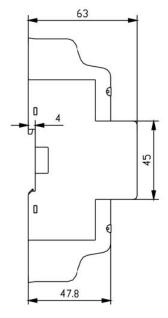

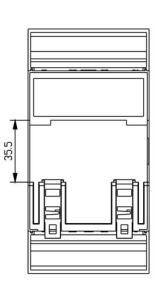

#### **5.7 Connection diagram**

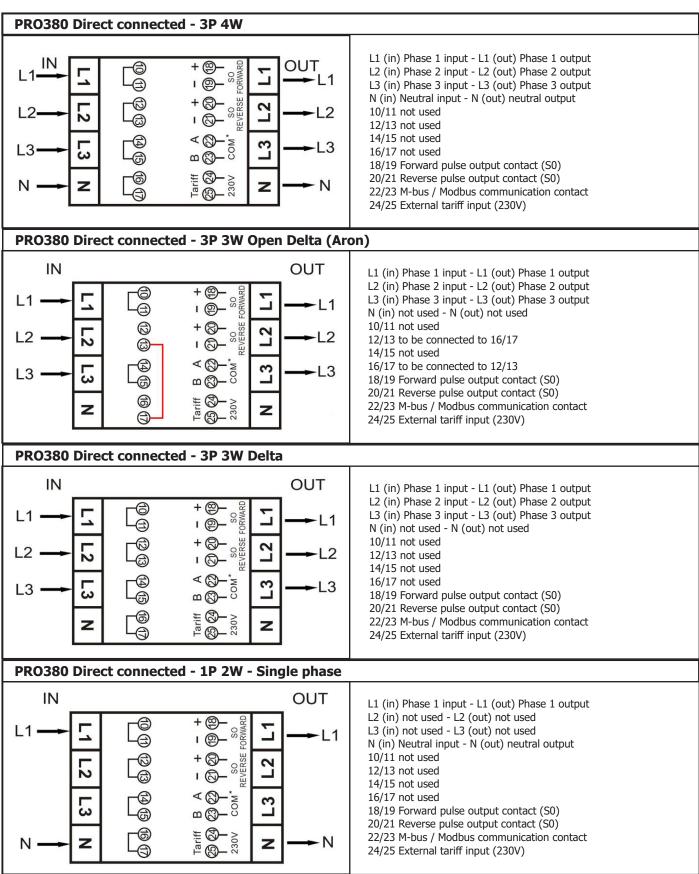

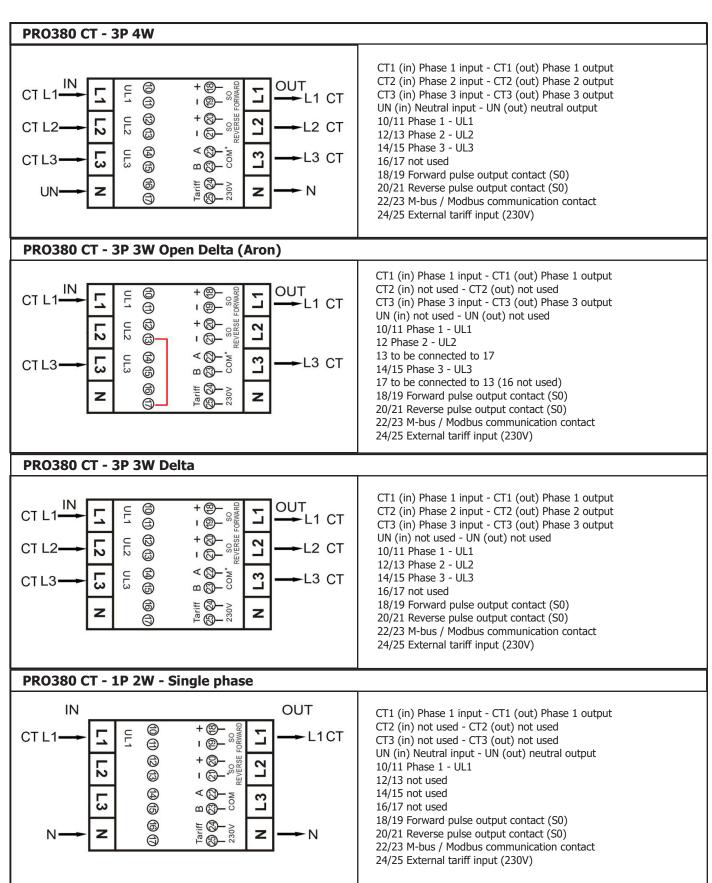

### 6 Installation

# A Caution

- Turn off and if possible lock all sources supplying the energy meter and the equipment that is connected to it before working on it.
- Always use a properly rated voltage sensing device to confirm that power is off.

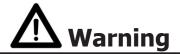

- The installation should be performed by qualified personnel familiar with applicable codes and regulations.
- Use insulated tools to install the device.
- A fuse, thermal cut-off or single-pole circuit breaker should be fitted on the supply line and not on the neutral line.
- The connecting wire, connecting the device to the outside circuit, should be sized in accordance with local regulations for the maximum amount of the current breaker or other overcurrent protection devices used in the circuit.
- An external switch or a circuit-breaker should be installed on the supply wires, which will be used to disconnect
  the meter and the device supplying energy. It is recommended that this switch or circuit-breaker is placed near
  the meter because that is more convenient for the operator. The switch or circuit-breaker should comply with the
  specifications of the building's electrical design and all local regulations.
- An external fuse or thermal cut-off used as an overcurrent protection device for the meter must be installed on the supply side wires. It's recommended that this protection device is also placed near the meter for the convenience of the operator. The overcurrent protection device should comply with the specifications of the building's electrical design and all local regulations.
- This meter can be installed indoor, or outdoor enclosed in a meter box which is sufficiently protected, in accordance with local codes and regulations.
- To prevent tampering, an enclosure with a lock or a similar device can be used.
- The meter has to be installed against a fire resistant wall.
- The meter has to be installed in a well-ventilated and dry place.
- The meter has to be installed in a protective box if the meter is exposed to dust or other contaminants.
- The meter can be installed and used after being tested and can be sealed afterwards.
- The device can be installed on a 35mm DIN rail.
- The meter should be installed on a location where the meter can be read easily.
- In case the meter is installed in an area with frequent surges for example due to thunderstorms, welding machines, inverters etc., the meter is required to be protected with a Surge Protection Device.
- The device should be sealed immediately after installing it in order to prevent tampering.

### 7 Operation

#### 7.1 Energy flow indication

The red LED on the front panel indicates the power flow measured by the meter. When power flows, the LED will flash. The faster the LED flashes, the more power flows. For this meter, the LED will flash 10.000 times per kWh. The first display indication of the meter is either FW (forward) or RV (reverse). This page (shown below) indicates per phase the direction of the energy. In this picture phase 1 and 2 are forward and phase 3 is reverse.

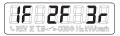

#### 7.2 Reactive energy indication

The display will show kvarh to indicate the meter is measuring reactive energy.

#### 7.3 Tariff indication

The tariff LED will be powered off for T1 or powered on for T2.

#### 7.4 Reading the meter

A red LED on the front panel indicates the consumption measured by the meter. When power is consumed, the LED will flash. The faster the LED flashes, the more power is consumed. For this meter, the LED will flash 10.000 times per kW.

The meter is equipped with an 8 digit LCD. For the energy consumption the meter will display 99999.99 kWh and switch to 999999.9 kWh when over this value and so on.

#### 7.5 LCD display of the meter

The LCD is a multifunctional display, it has two rows to indicate the status of the meter. The top row shows the value, while the bottom row shows the units, phase and/or direction.

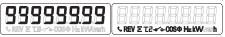

#### 7.6 Scrolling function

#### 7.6.1 Automatic scroll

Every 10 seconds the meter will display the next programmed data page (depending on the setting).

#### 7.6.2 Change scrolling time by button

- Scroll with the buttons to Program mode 2.
- Hold the right button for 3 seconds to enter the menu.
- Scroll to LCD page LCD cycle time (rt xx).
- Hold the right button for 5 seconds to enter program mode.
- The value starts blinking: select the new value 1-30 seconds.
- Confirm the new scrolling time by holding both buttons for 3 seconds.
- The LCD will show SET OK when the setting is confirmed.

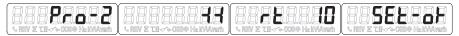

#### 7.6.3 Add/remove registers to/from automatic scroll

- Scroll to the register\* that you would like to add or remove.
- Hold the right button for 5 seconds to add or remove.
- The LCD will show OK in or OK out.

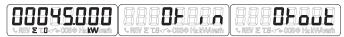

\*Only the registers in the sub-menu after: Current direction, Total active energy, Total reactive energy, Active power and Program mode 1 can be added or removed to/from the automatic scroll. Total active energy cannot be removed.

#### 7.7 Button scroll

By pressing the button for 1, 3 or 5 seconds you will go through all data pages one by one.

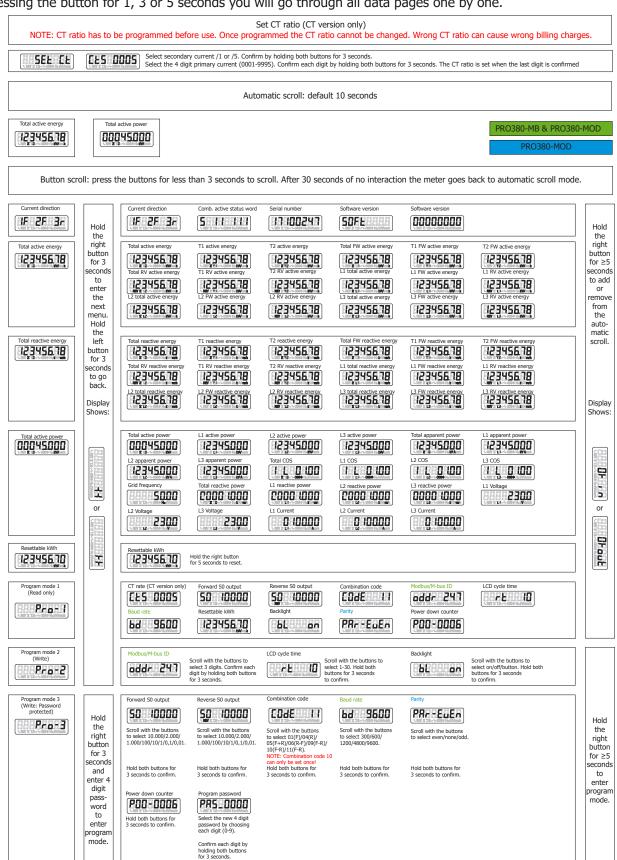

#### 7.8 Backlight

The meter is equipped with a blue backlight. The backlight can be set to always on, off or button mode.

#### 7.8.1 Change the backlight setting

- Scroll with the buttons to Program mode 2.
- Hold the right button for 3 seconds to enter the menu.
- Scroll to LCD page Backlight setting (bL xx).
- Hold the right button for 5 seconds to enter program mode.
- The value starts blinking: select button/on/off.
- Confirm the new setting by holding both buttons for 3 seconds.
- The LCD will show SET OK when the setting is confirmed.

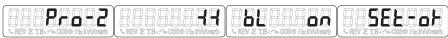

#### 7.9 Resettable day counter

The meter is equipped with a day counter for consumed energy. This is the energy forward calculated and can be reset to zero by the user.

#### 7.9.1 How to reset the day counter back to 0

- Scroll to register Resettable kWh in the main menu.
- Hold the right button for 3 seconds to enter the menu.
- The value starts blinking: hold the right button for 5 seconds to reset.
- The LCD will show SET OK when the value is reset.

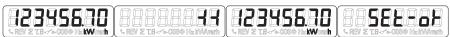

#### 7.10 SO output rate

The energy meter is equipped with two pulse outputs (forward and reverse) which are optically isolated from the inside circuit. It generates pulses in proportion to the measured consumption for purpose of remote reading or accuracy testing. The pulse output is a polarity dependent, open-collector transistor output requiring an external voltage source for correct operation. For this external voltage source, the voltage (Ui) should be lower than 27V DC. The maximum switching current (Imax) is 100mA. To connect the impulse output, connect 5-27V DC to connector 18/20 (collector), and the signal wire (S) to connector 19/21 (emitter).

#### 7.10.1 How to change the SO output rate

- Scroll with the buttons to Program mode 3.
- Hold the right button for 3 seconds to enter the menu.
- Enter the 4 digit password: scroll with the buttons and select each digit 0-9, hold the right button for 3 seconds to confirm each digit.
- Scroll to LCD page S0 output (S0 xxxxxx).
- Hold the right button for 5 seconds to enter program mode.
- The value starts blinking: select 10.000/2.000/1.000/100/10/1/0,1/0,01.
- Confirm the new setting by holding both buttons for 3 seconds.
- The LCD will show SET OK when the setting is confirmed.

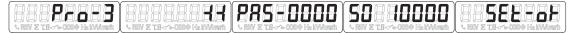

#### 7.11 Combination code

The meter allows you to display the total energy (usage) shown on the display in accordance to different calculation methods. You can use the following calculation methods for total energy:

| Code  | Total (active) energy |  |  |  |
|-------|-----------------------|--|--|--|
| C-01  | Forward only          |  |  |  |
| C-04  | Reverse only          |  |  |  |
| C-05  | Forward + Reverse     |  |  |  |
| C-06  | Reverse - Forward     |  |  |  |
| C-09  | Forward - Reverse     |  |  |  |
| C-10* | Forward - Reverse     |  |  |  |
| C-11  | Forward - Reverse     |  |  |  |

| Example of flow through the meter |         |  |  |
|-----------------------------------|---------|--|--|
| L1                                | +5 kWh  |  |  |
| L2                                | +5 kWh  |  |  |
| L3                                | -12 kWh |  |  |

| LCD reading and calculation of total energy |                                                |      |      |      |      |       |      |
|---------------------------------------------|------------------------------------------------|------|------|------|------|-------|------|
| Code                                        | C-01                                           | C-04 | C-05 | C-06 | C-09 | C-10* | C-11 |
| Total                                       | 10                                             | -12  | 22   | -22  | -2   | -2    | -2   |
| Forward                                     | 10                                             | 10   | 10   | 10   | 10   | 0     | 10   |
| Reverse                                     | -12                                            | -12  | 12   | -12  | -12  | -2    | -12  |
| Reverse<br>*Meters or                       | Reverse -12 -12 12 -12 -12 -12 -12 -12 -12 -12 |      |      |      |      |       |      |

|         | S0 output per code |      |      |      |      |      |      |
|---------|--------------------|------|------|------|------|------|------|
| Code    | C-01               | C-04 | C-05 | C-06 | C-09 | C-10 | C-11 |
| Forward | 10                 |      | 10   | 10   | 10   | 0    | 0    |
| Reverse |                    | 12   | 12   | 12   | 12   | 2    | 2    |

#### **7.11.1** How to change the combination code

- Scroll with the buttons to Program mode 3.
- Hold the right button for 3 seconds to enter the menu.
- Enter the 4 digit password: scroll with the buttons and select each digit 0-9, hold the right button for 3 seconds to confirm each digit.
- Scroll to LCD page Combination code (Code-xx).
- Hold the right button for 5 seconds to enter program mode. The value starts blinking: select 01/04/05/06/09/10/11.
- Confirm the new setting by holding both buttons for 3 seconds.
- The LCD will show OK when the setting is confirmed.

|                              |                               | PRS=8888                    | 8888888                       |                                |
|------------------------------|-------------------------------|-----------------------------|-------------------------------|--------------------------------|
| S REV ≥ TE-~-COS® Hz KVWwarh | S REV E TE-✓ COS® Hz kVVAverh | SPEV E TE-√-COSФ Hz kWAwarh | S REV ≥ TE-~-COS® Hz kV/Avarh | S REV E TH-✓ > COS® Hz KVAvarh |

#### 7.12 Modbus/M-bus ID

The Modbus ID can be set from 001 to 247, the default Modbus ID is 001. The M-bus ID can be set from 000 to 250, the default M-bus ID is 000.

#### 7.12.1 How to change the Modbus/M-bus ID

- Scroll with the buttons to Program mode 2.
- Hold the right button for 3 seconds to enter the menu.
- Scroll to LCD page Modbus/M-bus ID (addr xxx).
- Hold the right button for 5 seconds to enter program mode.
- The value starts blinking: select 3 digits (Modbus: 001-247 or M-bus: 000-250). Confirm each digit by holding both buttons for 3 seconds.
- The LCD will show OK when the setting is confirmed.

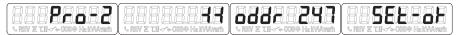

#### 7.13 Baud rate

The Modbus baud rate can be set from 1200 to 9600. The M-bus baud rate can be set from 300 to 9600.

#### 7.13.1 How to change the baud rate

- Scroll with the buttons to Program mode 3.
- Hold the right button for 3 seconds to enter the menu.
- Enter the 4 digit password: scroll with the buttons and select each digit 0-9, hold the right button for 3 seconds to confirm each digit.
- Scroll to LCD page Baud rate (bd xxxx).
- Hold the right button for 5 seconds to enter program mode.
- The value starts blinking: select 9600/4800/2400/1200/600/300.
- Confirm the new setting by holding both buttons for 3 seconds.
- The LCD will show OK when the setting is confirmed.

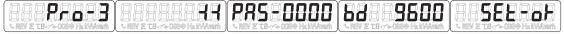

#### **7.14 Parity**

The Modbus parity can be set to even, none or odd. The M-bus parity is always even.

#### 7.14.1 How to change the parity

- Scroll with the buttons to Program mode 3.
- Hold the right button for 3 seconds to enter the menu.
- Enter the 4 digit password: scroll with the buttons and select each digit 0-9, hold the right button for 3 seconds to confirm each digit.
- Scroll to LCD page Parity (PAr xxxx).
- Hold the right button for 5 seconds to enter program mode.
- The value starts blinking: select even/none/odd.
- Confirm the new setting by holding both buttons for 3 seconds.
- The LCD will show OK when the setting is confirmed.

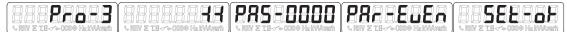

#### 7.15 Power down counter

The power down counter registers the number of times that the meter has been turned off.

#### 7.15.1 How to reset the power down counter

- Scroll with the buttons to Program mode 3.
- Hold the right button for 3 seconds to enter the menu.
- Enter the 4 digit password: scroll with the buttons and select each digit 0-9, hold the right button for 3 seconds to confirm each digit.
- Scroll to LCD page Power down counter (P00 xxxx).
- Hold the right button for 5 seconds to enter program mode.
- The value starts blinking: hold both buttons for 3 seconds to reset.
- The LCD will show OK when the value is reset.

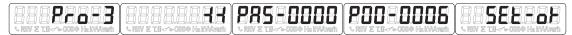

#### 7.16 Password

Program mode 3 is protected with a password. The default password is 0000.

#### 7.16.1 How to change the password

- Scroll with the buttons to Program mode 3.
- Hold the right button for 3 seconds to enter the menu.
- Enter the 4 digit password: scroll with the buttons and select each digit 0-9, hold the right button for 3 seconds to confirm each digit.
- Scroll to LCD page Password (PAS \_xxxx).
- Hold the right button for 5 seconds to enter program mode.
- The value starts blinking: select each digit 0-9, confirm each digit by holding both buttons for 3 seconds.
- The LCD will show OK when the setting is confirmed.

### REPORT OF THE PROPERTY OF THE PROPERTY OF

#### 7.17 CT ratio setting (PRO380-CT only)

NOTE! CT ratio has to be programmed before use. Once programmed the CT ratio cannot be changed. A wrong CT ratio can cause wrong billing charges.

#### 7.17.1 How to set the CT ratio

- Turn on the meter: display shows SEt Ct Ctx 0005.
- Select secondary current /1 or /5.
- Hold both buttons for 3 seconds to confirm.
- Select the 4 digit primary current (0001-9999).
- Confirm each digit by holding both buttons for 3 seconds.
- The CT ratio is set and stored when the last digit is confirmed.

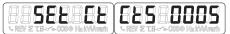

# 8 Troubleshooting

# A Caution

- During repair and maintenance, do not touch the meter connecting clamps directly with your bare hands, with metal, blank wire or other conducting material as that will cause an electric shock and possibly cause injury, serious injury or even death.
- Turn off and if possible lock all sources supplying the energy meter and the equipment that is connected to it before opening the protection cover and working on it.
- Turn off and lock all power supply to the energy meter and the equipment to which it is installed before opening
  the protection cover to prevent the hazard of electric shock.

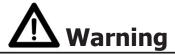

- Maintenance or repair should only be performed by qualified personnel familiar with applicable codes and regulations.
- Use insulated tools to maintain or repair the meter.
- Make sure the protection cover is in place after maintenance or repair.
- The case is sealed, failure to observe this instruction can result in damage to the meter.

| Problem                                                      | Possible cause                                                                               | Check/solution                                                                                                    |  |  |  |
|--------------------------------------------------------------|----------------------------------------------------------------------------------------------|----------------------------------------------------------------------------------------------------|--|--|--|
| The red consumption LED is not flashing (PULSE LED).         | There is no load connected to the meter. The load on the line is very low.                   | Connect a load to the meter. Check with an Ohm-meter if the load value is very low.                                                                                                    |  |  |  |
| The register doesn't count.                                  | There is almost no load connected to the meter.                                              | Check if the red consumption LED is flashing.                                                                                                    |  |  |  |
| No pulse output.                                             | The pulse output is not supplied with DC power. The pulse output is not connected correctly. | Check the external voltage source (Ui) is 5-27V DC with a voltage meter. Check if the connection is correct: the 5-27V DC should be connected to the collector connection (pin 18/20+) and the signal wire (S) to the emitter connection (pin 19/21-). |  |  |  |
| The pulse output rate is wrong.                              | Is the correct pulse rate set via the infrared software or in Program mode 3?                | Download or request the software and use the infrared eye which can be bought seperately.                                                                                                    |  |  |  |
| If none of the above works, please contact technical support |                                                                                              |                                                                                                    |  |  |  |

#### 8.1 Errors / Diagnostics display

The meter is equipped with a display field that shows errors and diagnostics. It consists of the character S followed by 2 + 3 digits. The meaning of each digit is as follows:

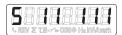

- First digit: Program status (0 fail / 1 passed)
- Second digit: Eeprom status (0 fail / 1 passed)
- Third digit: Phase A status (0 not available / 1 available)
- Fourth digit: Phase B status (0 not available / 1 available)
- Fifth digit: Phase C status (0 not available / 1 available)

If the first or second digit shows a 0 (zero); then please return the meter, as the meter is malfunctioning. If the third, fourth or fifth digit shows a 0 (zero); please check the wiring for power issues.

#### 8.2 Technical support

For questions about one of our products please contact:

- Your local Inepro Metering distributor
- Email: <u>support@ineprometering.com</u>
- Website: <u>www.ineprometering.com</u>

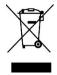

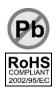

# Appendix 1 - PRO380 2 tariff function

#### A1.1 How to switch between T1 and T2

The meter is equipped with 2 tariff functionality which need to be activated by an external voltage connected to the terminals 23/24.

This is an AC voltage between 23 and 24:

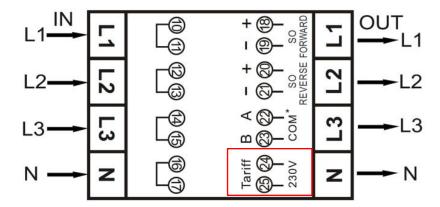

### Appendix 2 - PRO380-Mb

#### A2.1 Communicating via the M-bus output

The PRO380-Mb meter is equipped with an M-bus port, the data can be read out via this port. The communication protocol conforms to the EN13757-3 standard.

The meter can communicate with your PC. In order to read out the meter registers first install and configure the PC software. Use an M-bus level converter to connect the PC and the meter. The cable should be connected to terminals 22 and 23. The default communication address of the meter is 00.

The defaults for M-bus communication are:

- Baud rate 2400
- 8 data bits
- Even parity
- 1 stop bit

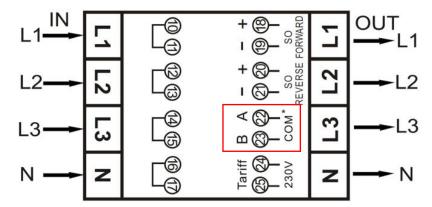

The secondary addressing (253/FD) is preset to the last 8 digits of the serial number printed on the side of the meter. However this can be changed to a more convenient number through IR or M-bus communication.

The baud rate can be changed to values 9600, 4800, 1200, 600 and 300 baud. Data, parity and stop bit cannot be changed.

For the registers used in the meter and how to interpreted the data, please use the M-bus register map on the next page.

More detailed information on M-Bus can be found: www.m-bus.com

### A2.2 M-bus register map

| M-bus command C  | Contents | M-bus register header DIF | M-bus register VIF | Response    | Remarks                                                                 |  |
|------------------|----------|---------------------------|--------------------|-------------|-------------------------------------------------------------------------|--|
| REQ_UD2 10 5B xx |          |                           |                    |             | 68 [data length] 68 08 [address] 72 [header] [datablocks] [checksum] 16 |  |
| Serial number    |          |                           |                    | 00 00 00 00 | 0000000                                                                 |  |
| Manufacturer ID  |          | <u>Header</u>             |                    | 25 CD       | INM                                                                     |  |
| Version          |          |                           |                    | 01          | Version                                                                 |  |
| Medium           |          |                           |                    | 02          | Electricity                                                             |  |
| Acces number     |          |                           |                    | 02          | Number of accesses                                                      |  |
| Status           |          |                           |                    | 00          | 00 = OK 02 = error                                                      |  |
| Signature        |          |                           |                    | 00 00       | Always 00 00                                                            |  |

| REQ UD2        |                             |             |    |                                    |                                              |
|----------------|-----------------------------|-------------|----|------------------------------------|----------------------------------------------|
| 10 5B 00 5B 16 |                             |             |    | 68 <u>4B 4B</u> 68 08 <u>00</u> 72 | 68 xx xx [Data length] 68 08 xx [Address] 72 |
|                |                             | Datablocks: |    |                                    |                                              |
|                | Total active energy         | 0C          | 04 | 14 48 60 01                        | 01604814 Energy 10 (Wh) =16048,14kWh         |
|                | Total active energy T1      | 8C10        | 04 | 23 80 35 00                        | 00358023 Energy 10 (Wh) = 3580,23 kWh        |
|                | Total active energy T2      | 8C20        | 04 | 91 67 24 01                        | 01246791 Energy 10 (Wh) = 12467,91kWh        |
|                | Total forward active energy | 1C          | 04 | 46 13 69 00                        | 00691346 Energy 10 (Wh) = 6913,46 kWh        |
|                | Forward active energy T1    | 9C10        | 04 | 56 34 12 00                        | 00123456 Energy 10 (Wh) = 1234,56 kWh        |
|                | Forward active energy T2    | 9C20        | 04 | 90 78 56 00                        | 00567890 Energy 10 (Wh) = 5678,9 kWh         |
|                | Total reverse active energy | 2C          | 04 | 68 34 91 00                        | 00913468 Energy 10 (Wh) = 9134,68 kWh        |
|                | Reverse active energy T1    | AC10        | 04 | 67 45 23 00                        | 00234567 Energy 10 (Wh) = 2345,67 kWh        |
|                | Reverse active energy T2    | AC20        | 04 | 01 89 67 00                        | 00678901 Energy 10 (Wh) = 6789,01 kWh        |
|                | Checksum                    |             |    | 7C 16                              | <u>xx</u> 16                                 |

| Default                   |                    |
|---------------------------|--------------------|
| Baudrate                  | 2400               |
| Databits                  | 8                  |
| Parity                    | Even               |
| Stopbit                   | 1                  |
| Address                   | 00                 |
| Broadcast primary address | FE (only for read) |

| CRC settings without che  | CRC settings without checksum |  |  |  |  |
|---------------------------|-------------------------------|--|--|--|--|
| Start byte REQ UD2        | 2                             |  |  |  |  |
| Start byte write commands | 5                             |  |  |  |  |
| CRC type                  | SUM                           |  |  |  |  |
| Terminating symbol        | 16                            |  |  |  |  |
| HEX                       | -                             |  |  |  |  |
| Low byte first            | -                             |  |  |  |  |
| 1 byte                    | -                             |  |  |  |  |

| CRC settings with checksu | um |
|---------------------------|----|
| No CRC                    | -  |

#### **Write**

| Contents                    | Command part 1 | Address | Command part 2 | New value   | Response                   | Remarks                                                         |
|-----------------------------|----------------|---------|----------------|-------------|----------------------------|-----------------------------------------------------------------|
|                             |                |         |                |             |                            |                                                                 |
| Baudrate                    | 68 03 03 68 53 | 01      | -              | BB          | E5 (new Baud 2400)         | B8 = 300; B9 = 600; BA = 1200; BB = 2400; BC = 4800; BD = 9600  |
|                             |                |         |                |             |                            |                                                                 |
| Primary address             | 68 06 06 68 53 | 01      | 51 01 7A       | 01          | E5 (new id 01)             | 000 - 247 write in HEX                                          |
|                             |                |         |                |             |                            |                                                                 |
| Secondary address           | 68 09 09 68 53 | 01      | 51 0C 79       | 15 01 23 45 | E5 (new address 1501 2345) | 4 bytes BCD same as read                                        |
|                             |                |         |                |             |                            |                                                                 |
| Tariff mode                 | 68 08 08 68 53 | 01      | 51 09 7C 01 54 | 02          | E5 (tariff 2)              | T1 = 01 ; T2=02                                                 |
|                             | 44 45 45 44 54 |         |                |             | == (                       |                                                                 |
| Combined code               | 68 07 07 68 53 | 01      | 51 09 FD 3A    | 05          | E5 (combined code 05)      | 01, 04, 05, 06, 09, 10 and 11                                   |
| 60 .                        | 50.04.04.60.50 | 0.4     | F4 00 FD 04    | 00.00.01.00 | 55 (00 + 100)              |                                                                 |
| S0 rate                     | 68 0A 0A 68 53 | 01      | 51 0C FD 3A    | 00 00 01 00 | E5 (S0 rate 100)           | 10.000 / 2.000 / 1.000 / 100 / 10 / 1 / 0,1 / 0,01              |
| D   1 24/ -                 | 60.00.00.60.53 | 01      | F1 0C 04       | 00 00 00 00 |                            | Value is issued above ast to 0                                  |
| Resettable kWh              | 68 09 09 68 53 | 01      | 51 0C 04       | 00 00 00 00 | E5                         | Value is ignored, always set to 0                               |
| Dogot neuros deven secuntos | 60.00.00.60.53 | 01      | E1 04 ED 60    | 00 00       | EF.                        | Value is ignored abuses reach to 0                              |
| Reset power down counter    | 68 08 08 68 53 | 01      | 51 0A FD 60    | 00 00       | E5                         | Value is ignored, always reset to 0                             |
|                             | 1              | 1       |                | 1           |                            |                                                                 |
| SND NKE                     | 10 40          | 01      | -              | -           | E5                         | Can be send to primary or secondary address and resets all comm |

| Selecting slave by secondary addressing | Serial number | Manufacturer ID | Generation version            | Medium      |
|-----------------------------------------|---------------|-----------------|-------------------------------|-------------|
| 68 0B 0B 68 53 FD 52                    | aa aa aa aa   | bb bb           | cc                            | dd          |
| Input                                   |               | 25 CD           | 01                            | 02          |
| Remarks                                 | 13070001      | -               | Major version of the software | Electricity |

Can be send to primary or secondary address and resets all communication values

# Appendix 3 - PRO380-Mod

#### A3.1 Communicating via the Modbus output

The meter can communicate with your PC. In order to read out the meter registers first install and configure the PC software. Use an RS485 level converter to connect the PC and the meter. The cable should be connected to terminals 22 and 23. The default communication address of the meter is 01.

The PRO380-Mod can be connected for Modbus communication. The Modbus implementation used is Modbus basic (standard). This means the following:

- Baud rate 9600
- 8 data bits
- Even parity
- 1 stop bit

The baud rate can be lowered to values 4800, 2400, 1200, 600 and 300. The parity can be set to none or odd. Data and stopbit cannot be changed.

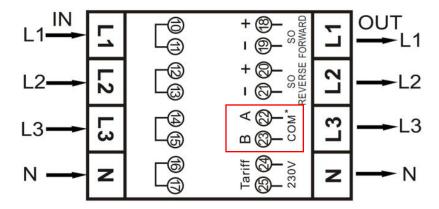

When connecting the meter through a serial converter (RS485) for testing, please be aware that because of not implementing the complete Modbus infrastructure, there will be a need to put an additional resistor (120 ohms/ 0,25 watts) across the terminals (22 & 23) on the meter side.

For the registers used in the meter and how to interpreted the data, please use the Modbus register map on the next pages. Please note that the old (V1.14) Modbus registers still can be used. You can find the old Modbus register map on www.ineprometering.com/manuals/new.

More info on Modbus can be found:

Physical: <a href="http://www.modbus.org/docs/Modbus\_over\_serial\_line\_V1\_02.pdf">http://www.modbus.org/docs/Modbus\_over\_serial\_line\_V1\_02.pdf</a>
Protocol: <a href="http://www.modbus.org/docs/Modbus\_Application\_Protocol\_V1\_1b3.pdf">http://www.modbus.org/docs/Modbus\_Application\_Protocol\_V1\_1b3.pdf</a>

### A3.2 Modbus register map

| Reg. address | Content              | Function code | Register length | Unit    | Data type  |
|--------------|----------------------|---------------|-----------------|---------|------------|
| 4000         | Serial number        | 03            | 2               | -       | HEX        |
| 4002         | Meter code           | 03            | 1               | -       | HEX        |
| 4003         | Modbus ID            | 03            | 1               | -       | Signed     |
| 4004         | Baud rate            | 03            | 1               | -       | Signed     |
| 4005         | Protocol version     | 03            | 2               | -       | Float ABCD |
| 4007         | Software version     | 03            | 2               | -       | Float ABCD |
| 4009         | Hardware version     | 03            | 2               | -       | Float ABCD |
| 400B         | Meter amps           | 03            | 1               | Α       | Signed     |
| 400C         | CT ratio             | 03            | 1               | Α       | HEX        |
| 400D         | S0 output rate       | 03            | 2               | imp/kWh | Float ABCD |
| 400F         | Combination code     | 03            | 1               | -       | Signed     |
| 4010         | LCD cycle time       | 03            | 1               | sec.    | HEX        |
| 4011         | Parity setting       | 03            | 1               | -       | Signed     |
| 4012         | Current direction    | 03            | 1               | -       | ASCII      |
| 4013         | L2 Current direction | 03            | 1               | -       | ASCII      |
| 4014         | L3 Current direction | 03            | 1               | -       | ASCII      |
| 4015         | Error code*          | 03            | 1               | -       | Signed     |
| 4016         | Power down counter   | 03            | 1               | -       | Signed     |
| 4017         | Present quadrant     | 03            | 1               | -       | Signed     |
| 4018         | L1 Quadrant          | 03            | 1               | -       | Signed     |
| 4019         | L2 Quadrant          | 03            | 1               | -       | Signed     |
| 401A         | L3 Quadrant          | 03            | 1               | -       | Signed     |
| 401B         | Checksum             | 03            | 2               | -       | HEX        |
| 401D         | Active status word   | 03            | 2               | -       | HEX        |
| 401F         | CT mode              | 03            | 1               | Α       | Signed     |

| Reg. address | Content              | Function code | Register length | Unit | Data type  |
|--------------|----------------------|---------------|-----------------|------|------------|
| 5000         | Voltage*             | 03            | 2               | V    | Float ABCD |
| 5002         | L1 Voltage           | 03            | 2               | ٧    | Float ABCD |
| 5004         | L2 Voltage           | 03            | 2               | ٧    | Float ABCD |
| 5006         | L3 Voltage           | 03            | 2               | ٧    | Float ABCD |
| 5008         | Grid frequency       | 03            | 2               | Hz   | Float ABCD |
| 500A         | Current*             | 03            | 2               | Α    | Float ABCD |
| 500C         | L1 Current           | 03            | 2               | Α    | Float ABCD |
| 500E         | L2 Current           | 03            | 2               | Α    | Float ABCD |
| 5010         | L3 Current           | 03            | 2               | Α    | Float ABCD |
| 5012         | Total active power   | 03            | 2               | kW   | Float ABCD |
| 5014         | L1 Active power      | 03            | 2               | kW   | Float ABCD |
| 5016         | L2 Active power      | 03            | 2               | kW   | Float ABCD |
| 5018         | L3 Active power      | 03            | 2               | kW   | Float ABCD |
| 501A         | Total reactive power | 03            | 2               | kvar | Float ABCD |
| 501C         | L1 Reactive power    | 03            | 2               | kvar | Float ABCD |
| 501E         | L2 Reactive power    | 03            | 2               | kvar | Float ABCD |
| 5020         | L3 Reactive power    | 03            | 2               | kvar | Float ABCD |
| 5022         | Total apparent power | 03            | 2               | kVA  | Float ABCD |
| 5024         | L1 Apparent power    | 03            | 2               | kVA  | Float ABCD |
| 5026         | L2 Apparent Power    | 03            | 2               | kVA  | Float ABCD |
| 5028         | L3 Apparent Power    | 03            | 2               | kVA  | Float ABCD |
| 502A         | Power factor         | 03            | 2               | -    | Float ABCD |
| 502C         | L1 Power factor      | 03            | 2               | -    | Float ABCD |
| 502E         | L2 Power factor      | 03            | 2               | -    | Float ABCD |
| 5030         | L3 Power factor      | 03            | 2               | -    | Float ABCD |

| Reg. address | Content                | Function code | Register length | Unit | Data type  |
|--------------|------------------------|---------------|-----------------|------|------------|
| 6000         | Total active energy    | 03            | 2               | kWh  | Float ABCD |
| 6002         | T1 Total active energy | 03            | 2               | kWh  | Float ABCD |
| 6004         | T2 Total active energy | 03            | 2               | kWh  | Float ABCD |
| 6006         | L1 Total active energy | 03            | 2               | kWh  | Float ABCD |

| 6008 | L2 Total active energy     | 03 | 2 | kWh   | Float ABCD |
|------|----------------------------|----|---|-------|------------|
| 600A | L3 Total active energy     | 03 | 2 | kWh   | Float ABCD |
| 600C | Forward active energy      | 03 | 2 | kWh   | Float ABCD |
| 600E | T1 Forward active energy   | 03 | 2 | kWh   | Float ABCD |
| 6010 | T2 Forward active energy   | 03 | 2 | kWh   | Float ABCD |
| 6012 | L1 Forward active energy   | 03 | 2 | kWh   | Float ABCD |
| 6014 | L2 Forward active energy   | 03 | 2 | kWh   | Float ABCD |
| 6016 | L3 Forward active energy   | 03 | 2 | kWh   | Float ABCD |
| 6018 | Reverse active energy      | 03 | 2 | kWh   | Float ABCD |
| 601A | T1 Reverse active energy   | 03 | 2 | kWh   | Float ABCD |
| 601C | T2 Reverse Active Energy   | 03 | 2 | kWh   | Float ABCD |
| 601E | L1 Reverse active energy   | 03 | 2 | kWh   | Float ABCD |
| 6020 | L2 Reverse active energy   | 03 | 2 | kWh   | Float ABCD |
| 6022 | L3 Reverse active energy   | 03 | 2 | kWh   | Float ABCD |
| 6024 | Total reactive energy      | 03 | 2 | kvarh | Float ABCD |
| 6026 | T1 Total reactive energy   | 03 | 2 | kvarh | Float ABCD |
| 6028 | T2 Total reactive energy   | 03 | 2 | kvarh | Float ABCD |
| 602A | L1 Total reactive energy   | 03 | 2 | kvarh | Float ABCD |
| 602C | L2 Total reactive energy   | 03 | 2 | kvarh | Float ABCD |
| 602E | L3 Total reactive energy   | 03 | 2 | kvarh | Float ABCD |
| 6030 | Forward reactive energy    | 03 | 2 | kvarh | Float ABCD |
| 6032 | T1 Forward reactive energy | 03 | 2 | kvarh | Float ABCD |
| 6034 | T2 Forward reactive energy | 03 | 2 | kvarh | Float ABCD |
| 6036 | L1 Forward reactive energy | 03 | 2 | kvarh | Float ABCD |
| 6038 | L2 Forward reactive energy | 03 | 2 | kvarh | Float ABCD |
| 603A | L3 Forward reactive energy | 03 | 2 | kvarh | Float ABCD |
| 603C | Reverse reactive energy    | 03 | 2 | kvarh | Float ABCD |
| 603E | T1 Reverse reactive energy | 03 | 2 | kvarh | Float ABCD |
| 6040 | T2 Reverse reactive energy | 03 | 2 | kvarh | Float ABCD |
| 6042 | L1 Reverse reactive energy | 03 | 2 | kvarh | Float ABCD |
| 6044 | L2 Reverse reactive energy | 03 | 2 | kvarh | Float ABCD |
| 6046 | L3 Reverse reactive energy | 03 | 2 | kvarh | Float ABCD |
| 6048 | Tariff                     | 03 | 1 | -     | Signed     |
| 6049 | Resettable day counter     | 03 | 2 | kWh   | Float ABCD |

**Write** 

| Reg. address | Content                         | Function code                     | Register length                | Unit             | Data type        |
|--------------|---------------------------------|-----------------------------------|--------------------------------|------------------|------------------|
| 4003         | Modbus ID                       | 06                                | 1                              | -                | Signed           |
| Command:     | 01 06 4003 000A (new            | ID: 10)                           | <u>01~247 - 01 de</u>          | efault - 00      | <u>broadcast</u> |
| 4004         | Baud rate                       | 06                                | 1                              | -                | Signed           |
| Command:     | 01 06 4004 25 80 (new Bau       | ıdrate: 9600)                     | <u>300 - 600 - 1</u>           |                  |                  |
| 400D         | S0 output rate                  | 10                                | 2                              | imp/kWh          | Float ABCD       |
| Command:     | 01 10 400D 0002 04 41 20 00     | 00 (now S0: 10)                   | 10.000 - 2.000 - 1.            | <u>000 - 100</u> | - 10 - 1 - 0,1   |
| Command.     | 01 10 4000 0002 04 41 20 00     | 00 (HEW 30, 10)                   | <u>-</u>                       | 0,01             |                  |
| 400F         | Combination code                | 06                                | 1                              | -                | Signed           |
| Command:     | 01 06 400F 000A (new co         | <u>01, 04, 05, 06, 09, 10, 11</u> |                                |                  |                  |
| 4010         | LCD cycle time                  | 06                                | 1                              | sec.             | HEX              |
| Command:     | 01 06 4010 0025 (new tin        | <u>ne: 25 sec.)</u>               | <u>01~30</u>                   |                  |                  |
| 4011         | Parity setting                  | 06                                | 1                              | -                | Signed           |
| Command:     | 01 06 4011 0002 (new pa         | rity: none)                       | 01: even - 02: none - 03: odd  |                  |                  |
| 4016         | Power down counter              | 06                                | 1                              | -                | Signed           |
| Command:     | <u>01 06 4016 000</u>           | <u>0</u>                          | Res                            | set to 0         |                  |
| 6048         | Tariff                          | 06                                | 1                              | -                | Signed           |
| Commandi     | 01.06.6049.0003./pow            | tariffe 2)                        | 01: T1 - 02: T2 - 11: T1 not s |                  | ot saved -       |
| Command:     | 01 06 6048 0002 (new tariff: 2) |                                   | 12: T2 not saved               |                  |                  |
| 6049         | Resettable day counter          | 10                                | 1                              | kWh              | Float ABCD       |
| Command:     | 01 10 6049 0002 04 00           | 000 0000                          | Res                            | set to 0         |                  |

\*PRO1 only

# **Appendix 4 - Infrared PC software**

All PRO380-series meters are capable to be read out and configured by IR. The standard used is IRDA (IEC62056-21:2002 (IEC1107)).

IR converter and accompanying software are sold separately. Please contact your dealer.

You can download the infrared software from www.ineprometering.com/download.

#### **Infrared PC software**

Connect the meter to the PC using the Inepro Infrared eye and PRO380 bracket.

1. Open the Inepro metering IR software program and select PRO380.

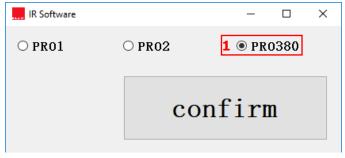

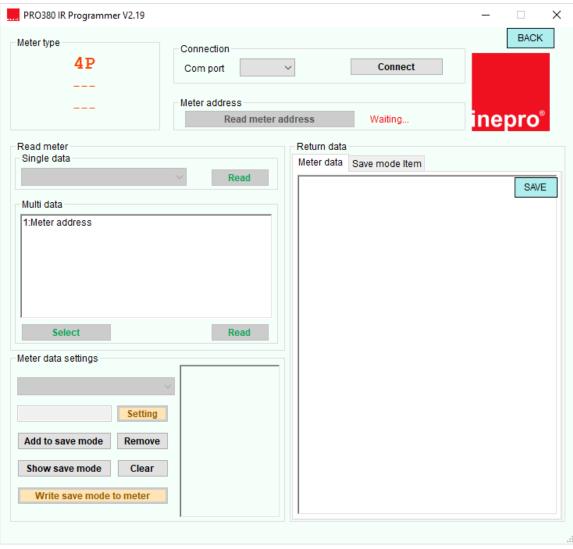

#### **Connect the meter**

- 1. Select the correct COM port.
- 2. Press Connect.
- 3. Click on Read meter address.
- 4. The serial number of the connected meter will appear under meter address.

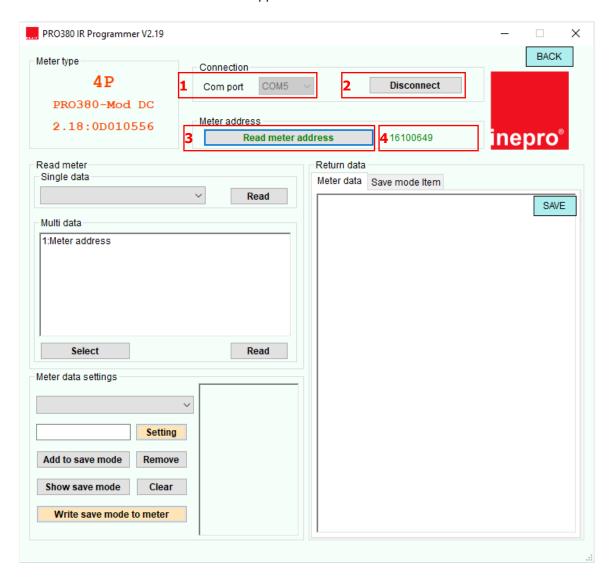

#### **Read single data**

- 1. Select the value that you would like to read, in the dropdown menu under Read meter Single data.
- 2. Press Read.
- 3. The meter data will be displayed under Return data Meter data.

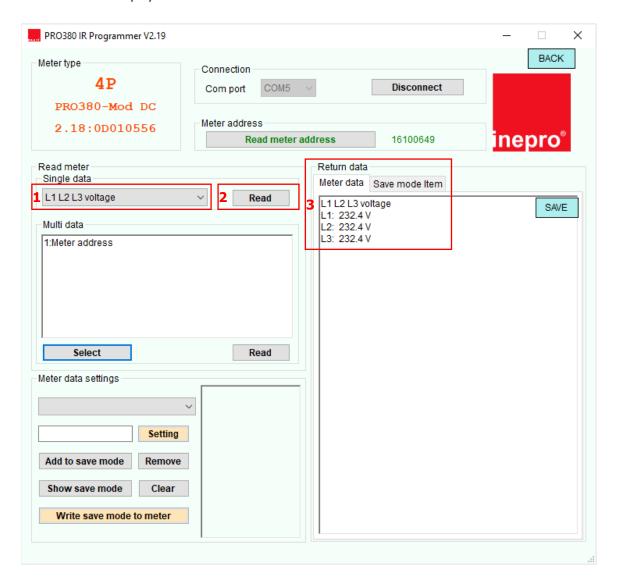

#### Read multi data

- 1. Press select.
- 2. Select the values that you would like to read.
- 3. Press Read.
- 4. The meter data will be displayed under Return data Meter data.

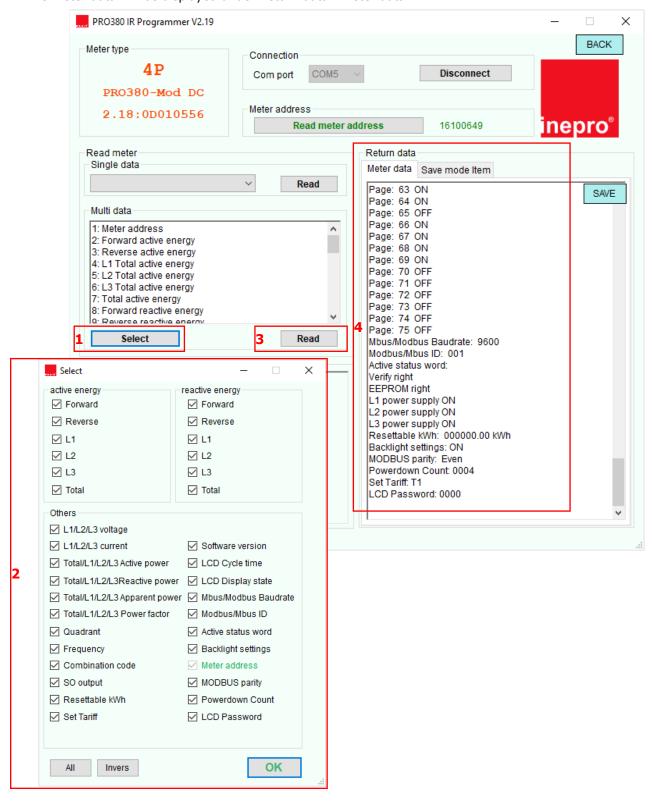

#### **Meter data settings**

- 1. Select the register that you would like to program.
- 2. Select the new value.
- 3. Press Setting.
- 4. The software will show Set success when the setting is confirmed.

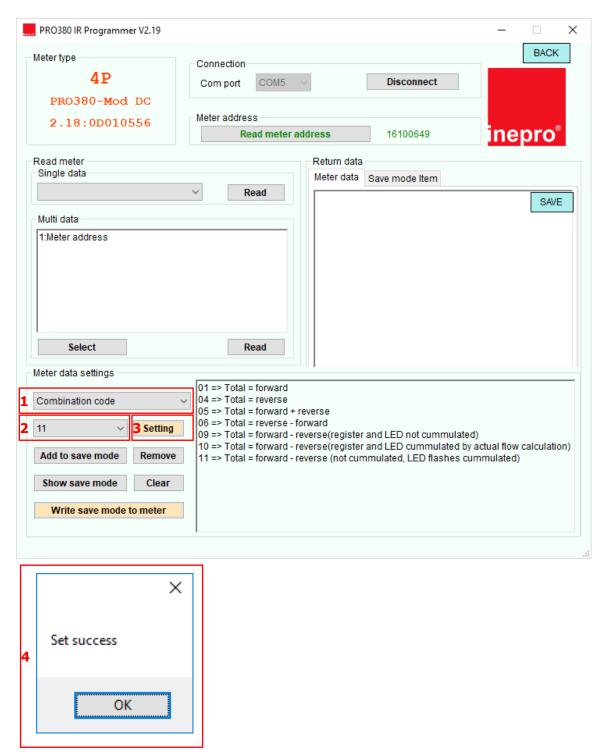

#### **Save mode**

- 1. Select the register that you would like to program.
- 2. Select the new value.
- 3. Press Add to save mode.
- Select the next register that you would like to program and add to save mode.
- 4. Press Show save mode.
- 5. The save mode will be displayed under Return data Save mode item.
- 6. Press Write save mode to meter to write the new values to the meter.
- 7. The software will show Set success when the setting is confirmed.

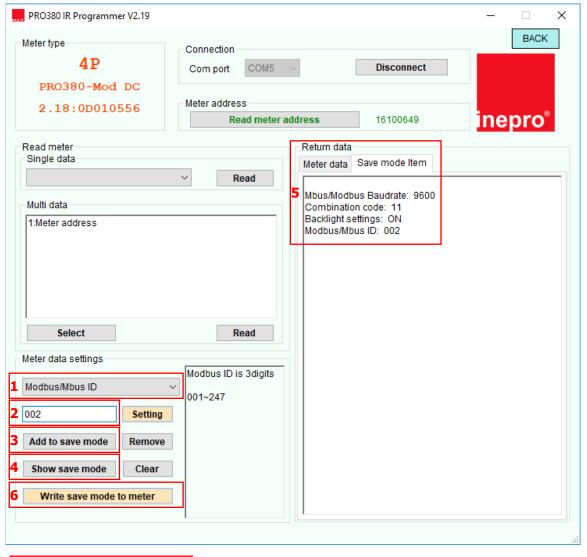

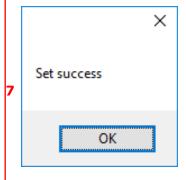